## Steps to connect **(Universities via CSL / Universities via Y5ZONE / eduroam)**

Note: This is a general setup guide. The steps may vary on different Android versions.

1. Select "Settings" > "Wi-Fi" > "**Universities via CSL" or "Universities via Y5ZONE" or "eduroam"**.

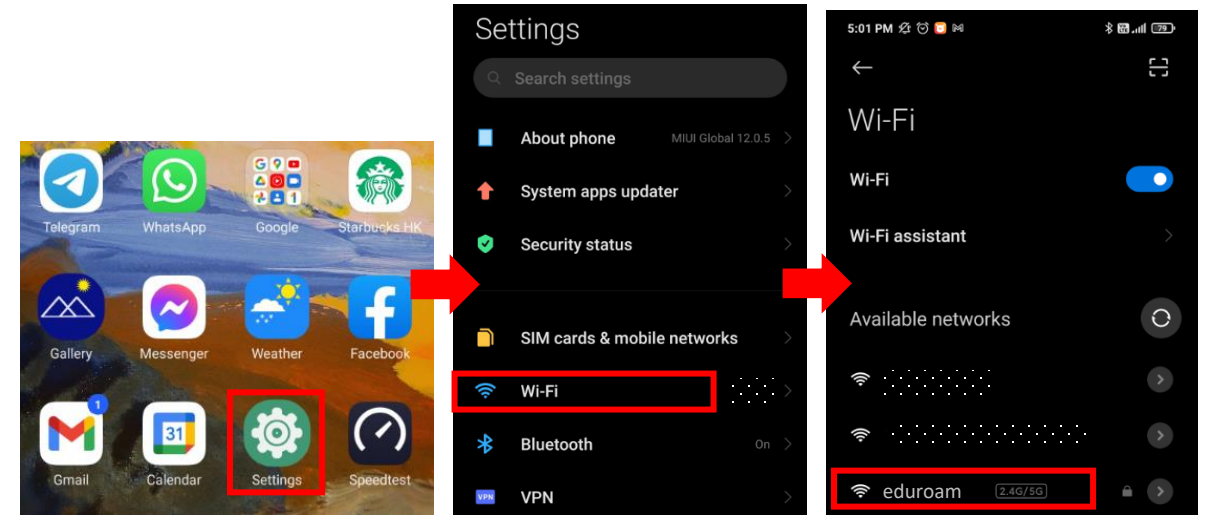

2. Select "Advanced options", input the parameters as below, click "Connect", then done.

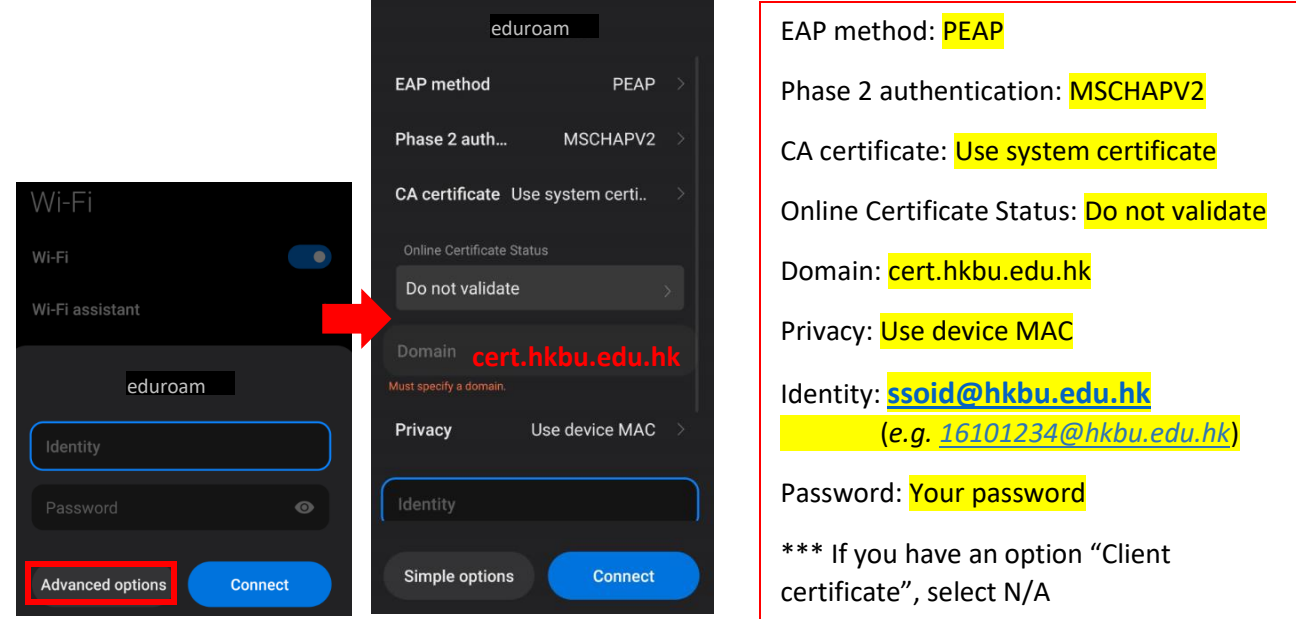

\*\*Important\*\* - You may still get connected by select the desired SSID and simply input your identity and password only, but it has a security risk. **In order to prevent your credential from stolen over-theair, please strictly follow this setup guide**.

## Steps to forget **(Universities via CSL / Universities via Y5ZONE / eduroam)**

1. Select "Settings" > "Wi-Fi" > "**Universities via CSL" or "Universities via Y5ZONE" or "eduroam".**

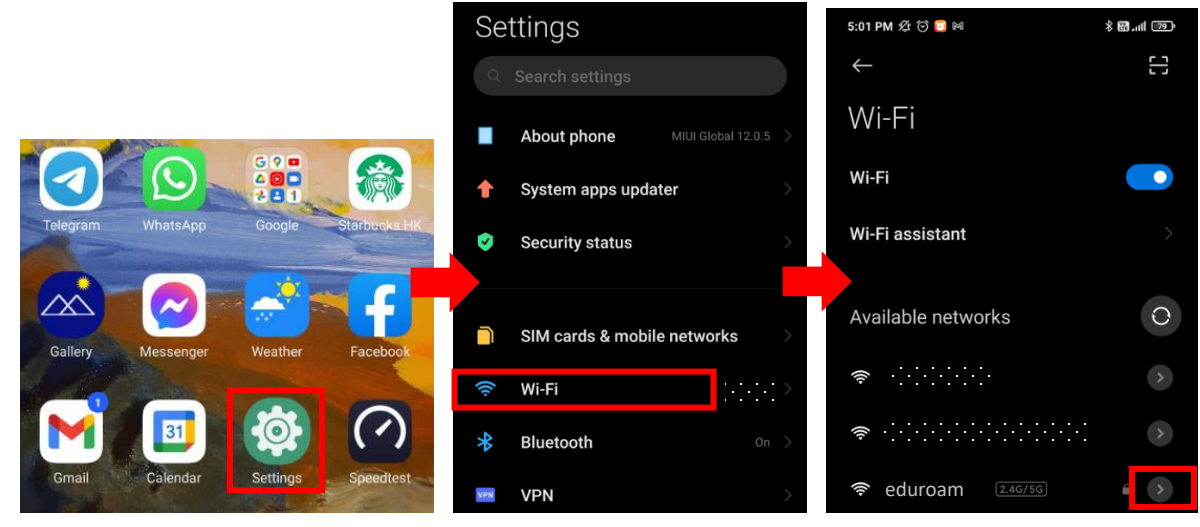

2. Select "Forget network" and OK to confirm.

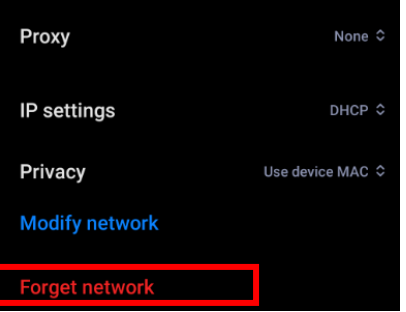

For enquiries, please contact our Service Call Centre at **34117899**, or **hotline@hkbu.edu.hk**